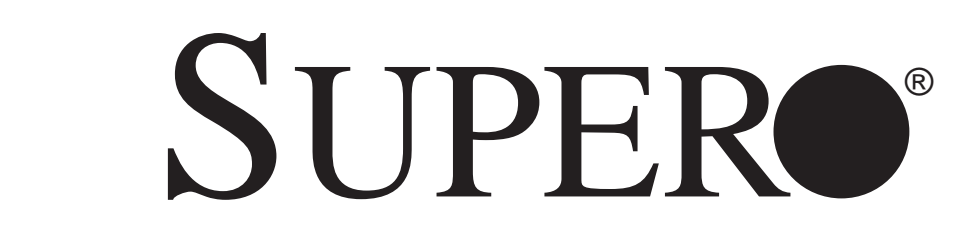

# **SuperWorkstation**

# PIO-737A-i-MA015

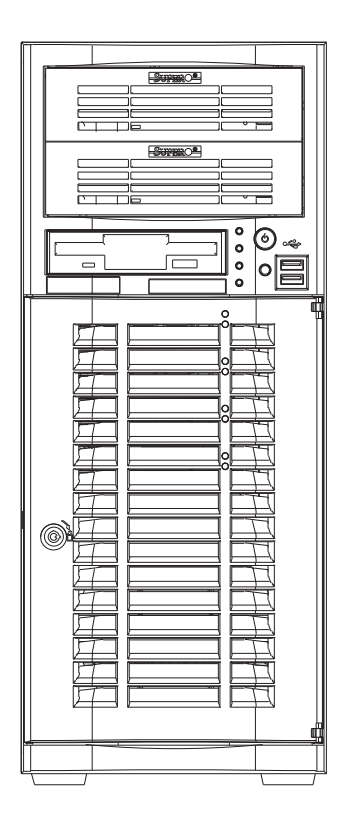

# USER'S MANUAL

The information in this User's Manual has been carefully reviewed and is believed to be accurate. The vendor assumes no responsibility for any inaccuracies that may be contained in this document, makes no commitment to update or to keep current the information in this manual, or to notify any person or organization of the updates. **Please Note: For the most up-to-date version of this manual, please see our web site at www.supermicro.com.**

Super Micro Computer, Inc. ("Supermicro") reserves the right to make changes to the product described in this manual at any time and without notice. This product, including software and documentation, is the property of Supermicro and/or its licensors, and is supplied only under a license. Any use or reproduction of this product is not allowed, except as expressly permitted by the terms of said license.

IN NO EVENT WILL SUPERMICRO BE LIABLE FOR DIRECT, INDIRECT, SPECIAL, INCIDENTAL, SPECULATIVE OR CONSEQUENTIAL DAMAGES ARISING FROM THE USE OR INABILITY TO USE THIS PRODUCT OR DOCUMENTATION, EVEN IF ADVISED OF THE POSSIBILITY OF SUCH DAMAGES. IN PARTICULAR, SUPERMICRO SHALL NOT HAVE LIABILITY FOR ANY HARDWARE, SOFTWARE, OR DATA STORED OR USED WITH THE PRODUCT, INCLUDING THE COSTS OF REPAIRING, REPLACING, INTEGRATING, INSTALLING OR RECOVERING SUCH HARDWARE, SOFTWARE, OR DATA.

Any disputes arising between manufacturer and customer shall be governed by the laws of Santa Clara County in the State of California, USA. The State of California, County of Santa Clara shall be the exclusive venue for the resolution of any such disputes. Super Micro's total liability for all claims will not exceed the price paid for the hardware product.

FCC Statement: This equipment has been tested and found to comply with the limits for a class B digital device, pursuant to Part 15 of the FCC Rules. These limits are designed to provide reasonable protection against harmful interference in a residential installation. This equipment generates, uses, and can radiate radio frequency energy and, if not installed and used in accordance with the instructions, may cause harmful interference to radio communications. However, there is no guarantee that interference will not occur in a particular installation. If this equipment does cause harmful interference to radio or television reception, which can be determined by turning the equipment off and on, the user is encouraged to try to correct the interference by one or more of the following measures:

- Reorient or relocate the receiving antenna.
- Increase the separation between the equipment and receiver.
- Connect the equipment to an outlet on a circuit different from that to which the receiver is connected.
- Consult the authorized dealer or an experienced radio/TV technician for help.

California Best Management Practices Regulations for Perchlorate Materials: This Perchlorate warning applies only to products containing CR (Manganese Dioxide) Lithium coin cells. "Perchlorate Material-special handling may apply. See www.dtsc.ca.gov/hazardouswaste/perchlorate"

WARNING: Handling of lead solder materials used in this product may expose you to lead, a chemical known to the State of California to cause birth defects and other reproductive harm.

Manual Revision 1.0 Release Date: October 31, 2012

Unless you request and receive written permission from Super Micro Computer, Inc., you may not copy any part of this document.

Information in this document is subject to change without notice. Other products and companies referred to herein are trademarks or registered trademarks of their respective companies or mark holders.

Copyright © 2012 by Super Micro Computer, Inc. All rights reserved.

**Printed in the United States of America**

### **Preface**

### **About This Manual**

This manual is written for professional system integrators and PC technicians. It provides information for the installation and use of the SuperWorkstation PIO-737A-i-MA015. Installation and maintenance should be performed by experienced technicians only.

### **Manual Organization**

#### **Chapter 1: Workstation Overview**

The first chapter provides a list of the main components included with the system and describes the main features.

#### **Chapter 2: Server Setup**

This chapter describes the steps necessary to set up the SuperWorkstation 5037A-i2-MA015. A motherboard layout is included and jumper settings are described here.

#### **Chapter 3: Component Installation**

Refer here for details on installing components to the system, including CPUs, memory and power supplies.

#### **Appendix A: Software**

**Appendix B: BIOS Beep Codes**

**Appendix C: System Specifications** 

# **Table of Contents**

### **Chapter 1 Workstation Overview**

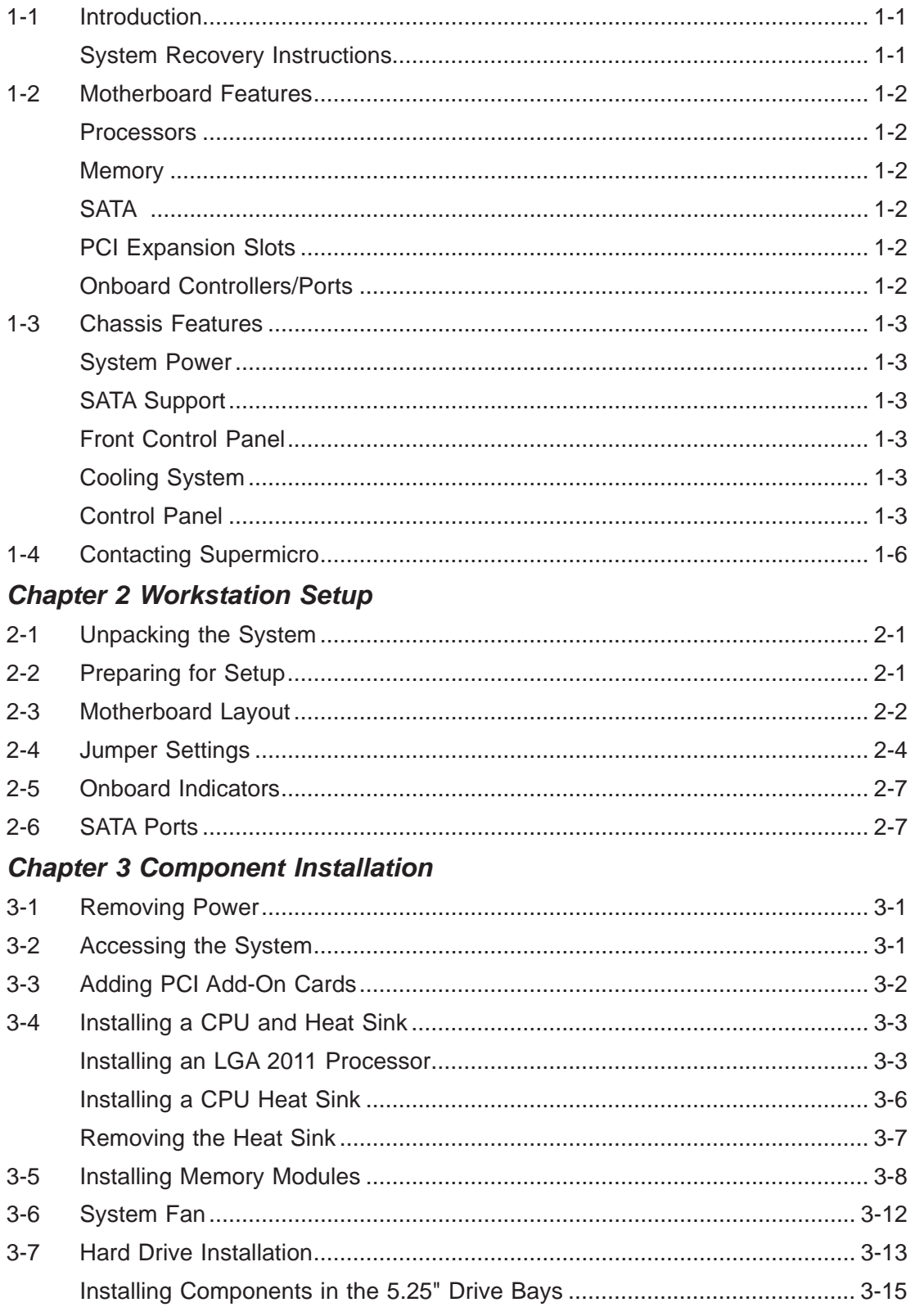

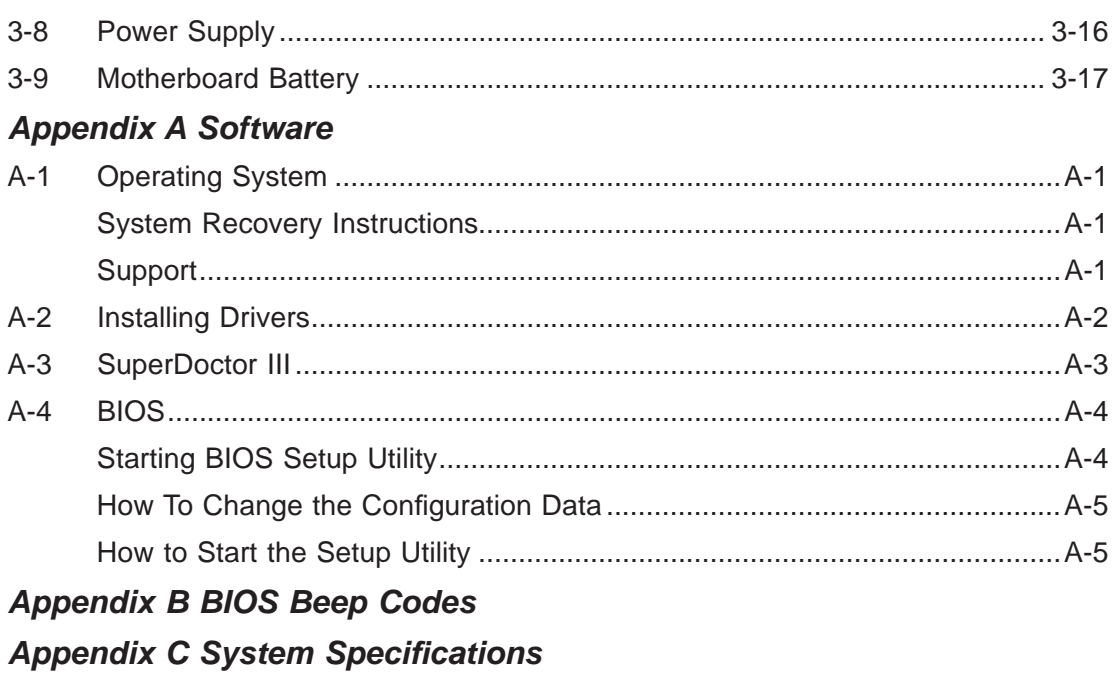

### **Notes**

# **Chapter 1**

### **Workstation Overview**

### **1-1 Introduction**

The PIO-737A-i-MA015 is a high-end turnkey workstation. A replacement parts list is shown below. A complete list of safety warnings is provided on the Supermicro web site at http://www.supermicro.com/about/policies/safety\_information.cfm

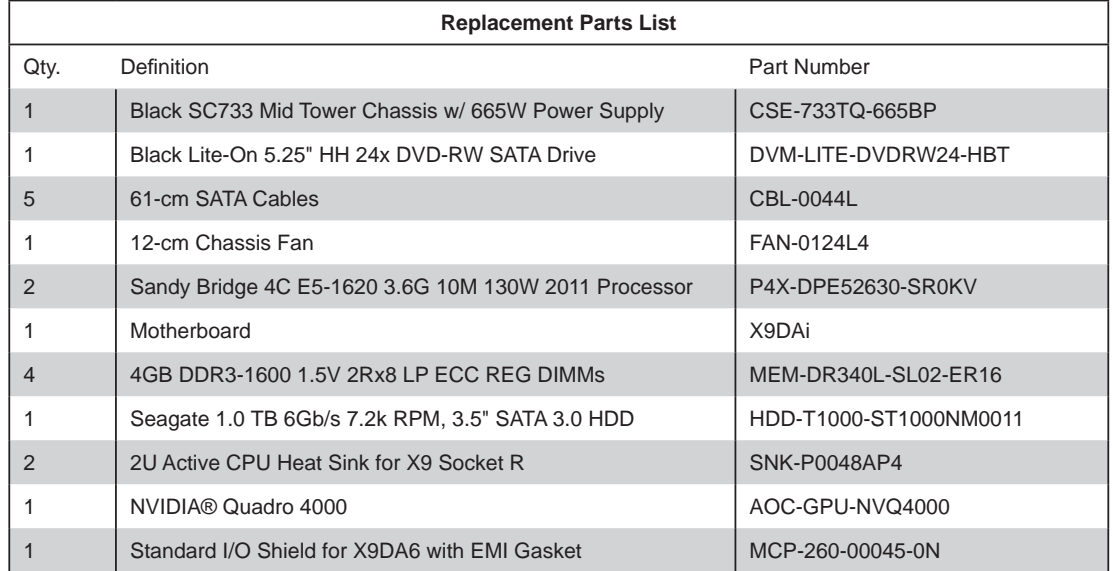

### **System Recovery Instructions**

This computer includes a hidden partition which contains a backup of your factory Windows installation. In case of a system failure, you can use this backup to restore your computer to a working state in just a few minutes.

Since this backup resides on the same physical hard-disk as your current Windows installation, a hardware failure of the hard-disk will prevent you from reinstalling Windows. There are two different ways to initiate a system recovery of your system:

- Trigger recovery from OS level (run FullRestore.exe)
- Trigger recovery during system boot up (press F10 key).

Warning: System Recovery will wipe all of your personal data and restore the system to OOBE. You must have your CD-KEY from COA label ready before performing this action. System Recovery is an automated, one-step process. Do not initiate a system recovery unless you are prepared for a complete re-installation back to the factory default installation.

### **1-2 Motherboard Features**

The SuperWorkstation PIO-737A-i-MA015 uses the X9DAi, a dual processor motherboard built around the Intel® C600 series chipset. Below are the main features of the X9DAi.

### **Processors**

The PIO-737A-i-MA015 supports single or dual Intel E5-2600 processors in LGA 2011 sockets. Please refer to the motherboard description pages on our Web site for a complete listing of supported processors (www.supermicro.com).

### **Memory**

The PIO-737A-i-MA015 features up to 512 GB of registered/unbuffered ECC DDR3- 1333/1066/800 LRDIMMs (load-reduced DIMMs).

### **SATA**

A SATA controller is integrated into the chipset to provide a Serial ATA subsystem. The PIO-737A-i-MA015 supports six SATA 3.0 and four SATA 2.0 ports.

### **PCI Expansion Slots**

The PIO-737A-i-MA015 features the following PCI expansion slots: Three PCI-Express 3.0 x16, two PCI-Express 3.0 x8 and one PCI-Express 3.0 x4 slots.

### **Onboard Controllers/Ports**

The color-coded I/O ports include one COM port, six USB 2.0 ports, PS/2 mouse and keyboard ports, two Gb Ethernet ports and six HDA (High Definition Audio) ports. See Figure 1-2.

### **1-3 Chassis Features**

The PIO-737A-i-MA015 is a workstation. The following is a general outline of the main features of the enclosure. See Figure 1-3 for a front view.

### **System Power**

The PIO-737A-i-MA015 features a low-noise, high-efficiency 665W power supply. Power must be removed from the system before servicing or replacing the power supply.

### **SATA Support**

The PIO-737A-i-MA015 was designed to support four 3.5" SATA hard drives, which are hot-swappable units.

### **Front Control Panel**

The control panel on the PIO-737A-i-MA015 provides you with system monitoring and control. LEDs indicate power on, network activity, hard disk drive activity and overheat conditions. The control panel also includes a main power button and a system reset button.

### **Cooling System**

The PIO-737A-i-MA015 has an innovative cooling design that provides sufficient cooling at very low noise level - ideal for a workplace environment. The chassis includes one 12-cm exhaust fan located at the front of the system.

### **Control Panel**

JF1 contains header pins for various front control panel connectors. See Figure 1-1 for the pin locations of the various front control panel buttons and LED indicators.

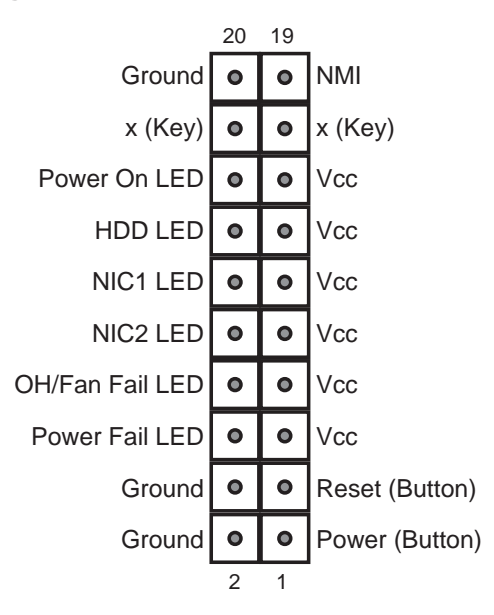

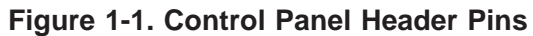

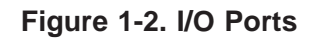

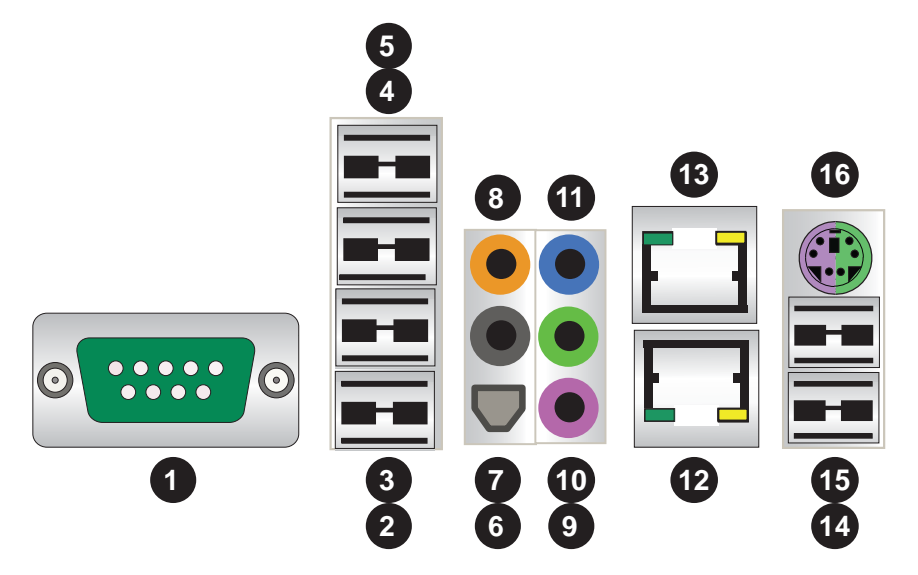

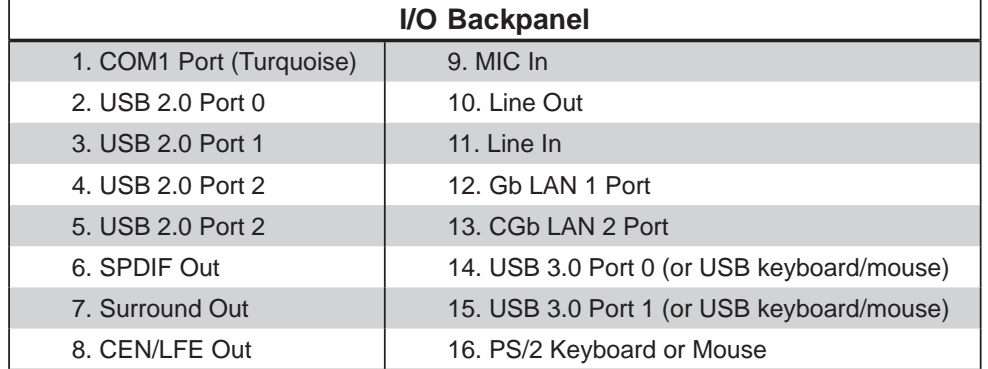

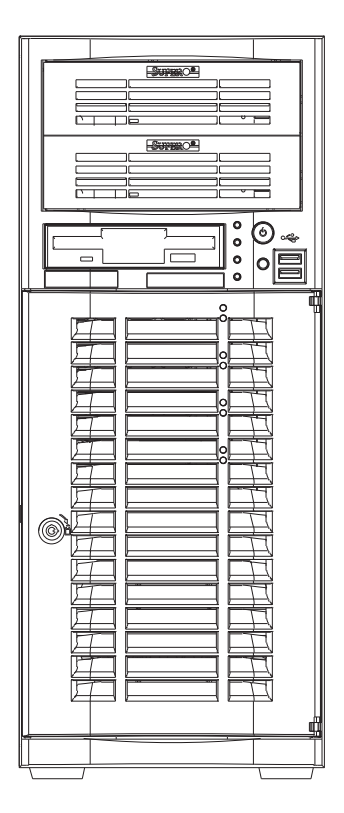

**Figure 1-3. Front View of Workstation**

# **1-4 Contacting Supermicro**

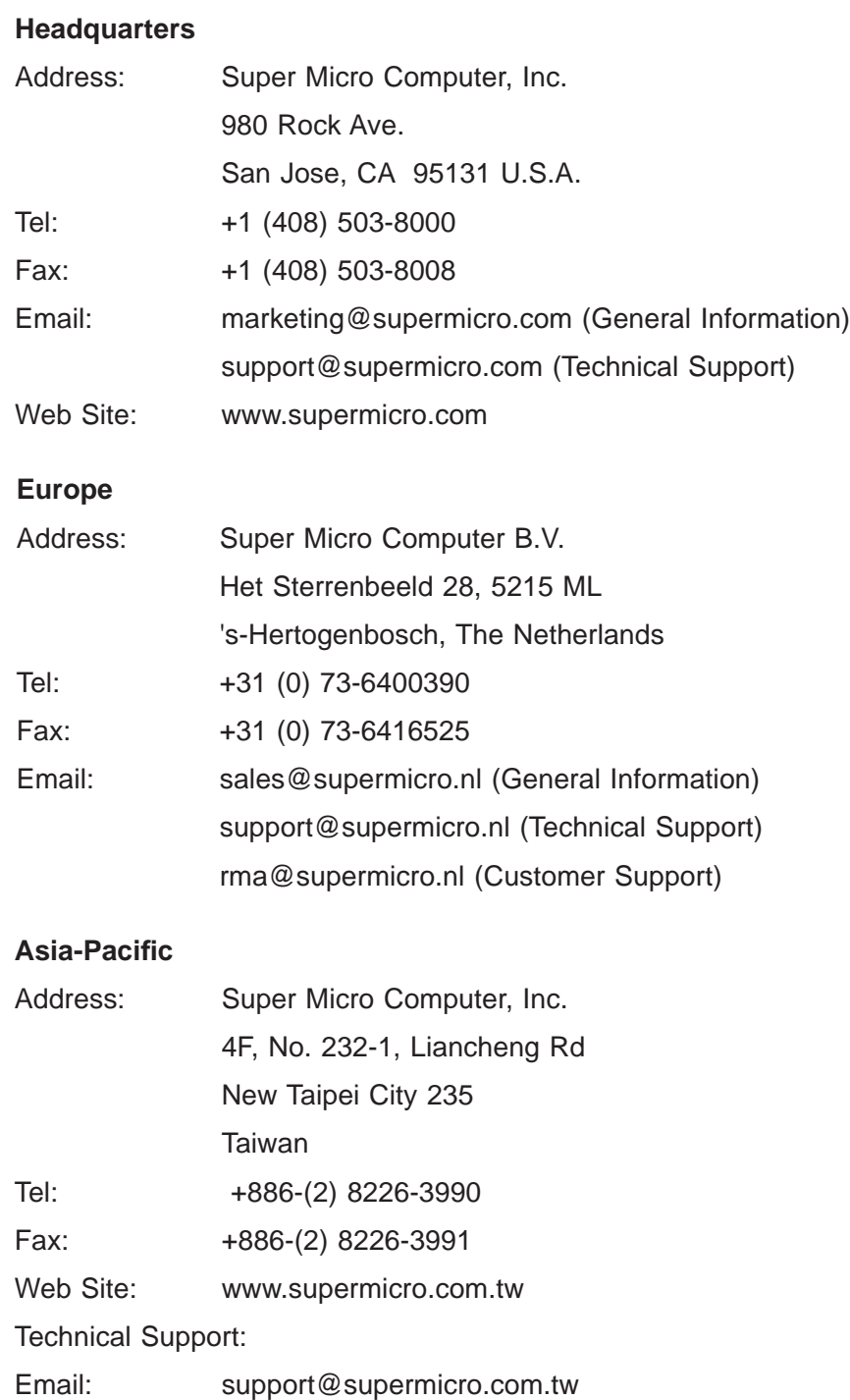

Tel: +886-(2)-8226-3990

# **Chapter 2**

## **Workstation Setup**

### **2-1 Unpacking the System**

You should inspect the box the system was shipped in and note if it was damaged in any way. If the system itself shows damage you should file a damage claim with the carrier who delivered it.

Review the warnings and cautions, which may also be found on the Supermicro Web site at http://www.supermicro.com/about/policies/safety\_information.cfm.

### **2-2 Preparing for Setup**

Decide on a suitable location for the workstation. It should be situated in a clean, dust-free area that is well ventilated. Avoid areas where heat, electrical noise and electromagnetic fields are generated. You will also need it placed near a grounded AC power outlet.

#### *Setting Up*

- 1. Locate the workstation is a suitable area according to the guidelines above.
- 2. Connect the mouse, keyboard and monitor to the workstation.
- 3. Connect an Ethernet cable to a LAN port if needed.
- 4. Connect the power to the power supply and then to a grounded AC outlet.

### **2-3 Motherboard Layout**

This section provides details on the motherboard and jumper settings that may be useful when setting up the system.

#### **Figure 2-1. Layout**

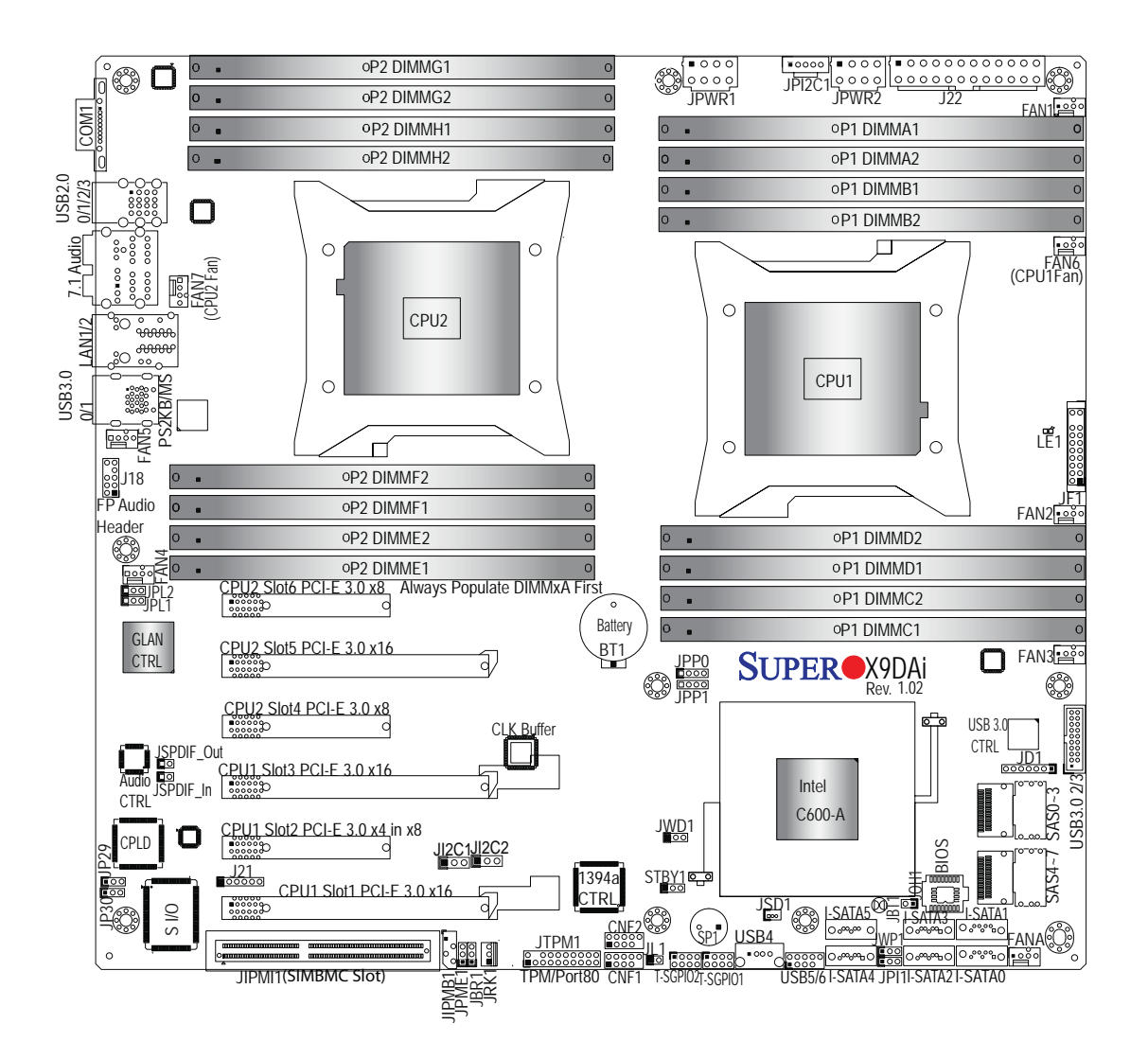

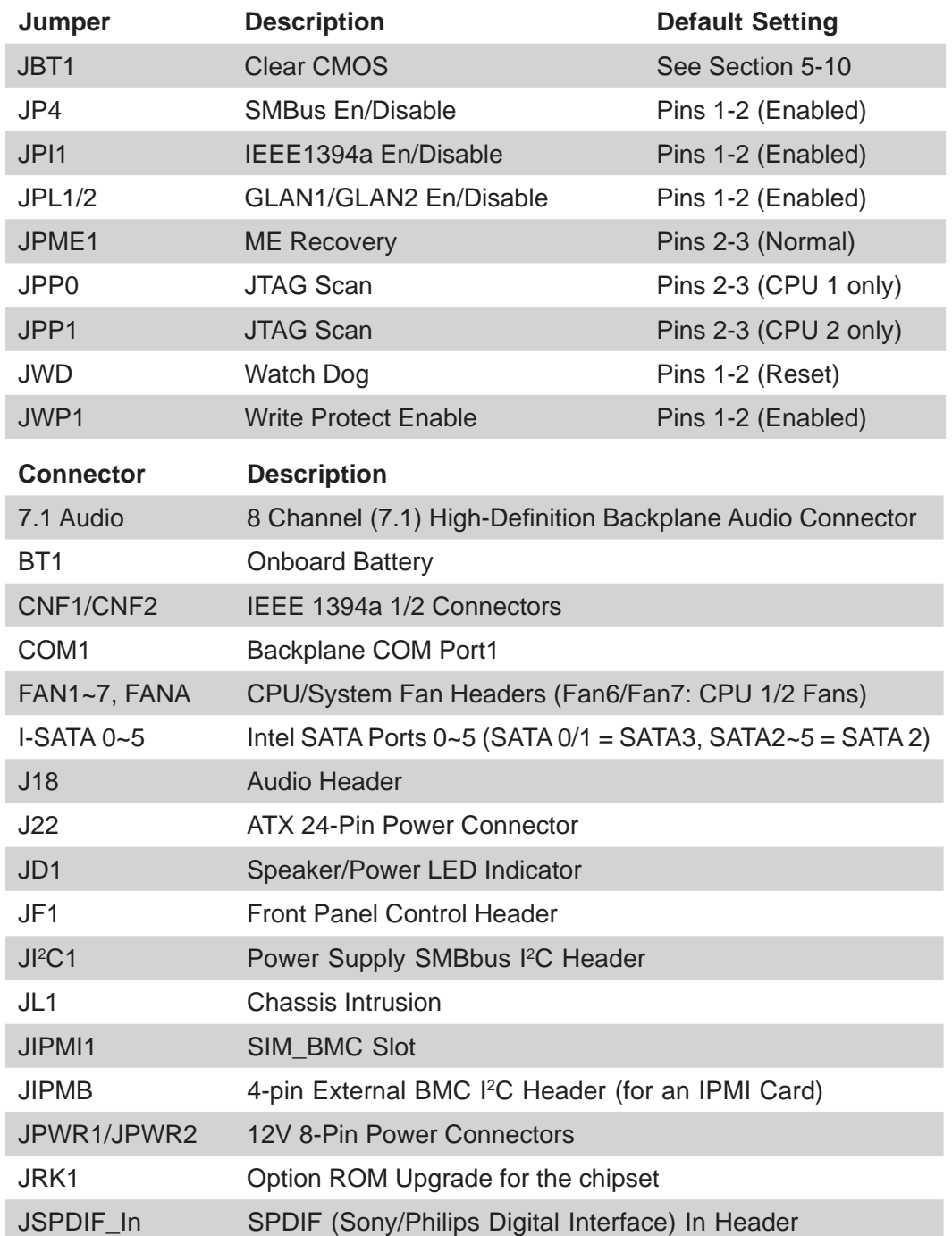

#### **Motherboard Headers/Connectors**

### **2-4 Jumper Settings**

#### **Explanation of Jumpers**

To modify the operation of the motherboard, jumpers can be used to choose between optional settings. Jumpers create shorts between two pins to change the function of the connector. Pin 1 is identified with a square solder pad on the printed circuit board. See the motherboard layout pages for jumper locations.

**Note:** On a two-pin jumper, "Closed" means the jumper is on both pins and "Open" means the jumper is either on only one pin or completely removed.

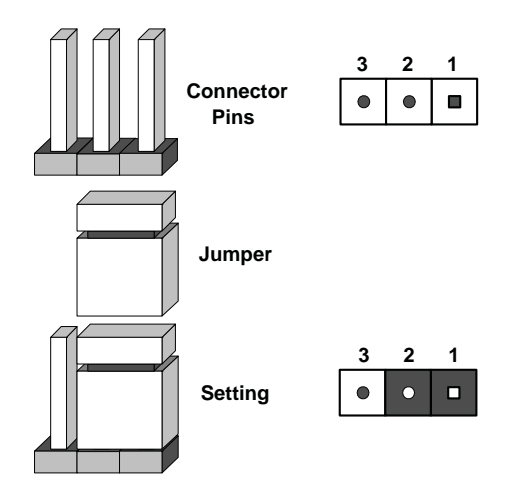

#### **Clear CMOS (JBT1)**

JBT1 is used to clear CMOS. Instead of pins, this "jumper" consists of contact pads to prevent accidental clearing of CMOS. To clear CMOS, use a metal object such as a small screwdriver to touch both pads at the same time to short the connection. Always remove the AC power cord from the system before clearing CMOS.

**Note:** For an ATX power supply, you must completely shut down the system, remove the AC power cord and then short JBT1 to clear CMOS.

#### **GLAN Enable/Disable**

Change the setting of jumper JPL1 or JPL2 to enable or disable the LAN1 and LAN2 Ethernet ports, respectively. See the table on the right for jumper settings. The default setting is enabled.

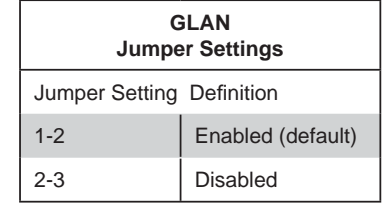

#### **Watch Dog Enable/Disable**

JWD controls the Watch Dog function. Watch Dog is a system monitor that can reboot the system when a software application hangs. Jumping pins 1-2 will cause WD to reset the system if an application hangs. Jumping pins 2-3 will generate a non-maskable interrupt signal for the application that hangs. See the table on the right for jumper settings. Watch Dog must also be enabled in BIOS.

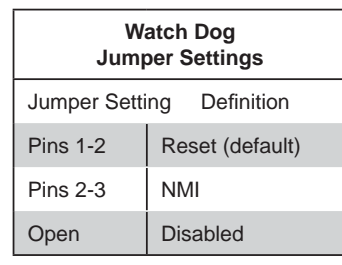

#### **IEEE 1394a Enable/Disable**

JPI1 allows you to enable or disable the onboard IEEE 1394a (Firewire) support. The default position is on pins 1 and 2 to use the 1394\_1 and 1394\_2 connections. See the table on the right for jumper settings.

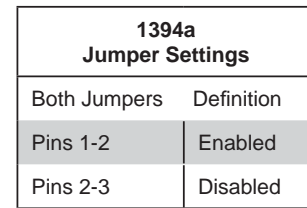

#### **Write Protect Enable/Disable**

Close pins 1/2 of jumper JWP1 to enable write protect support for system security and data integrity. See the table on the right for jumper settings.

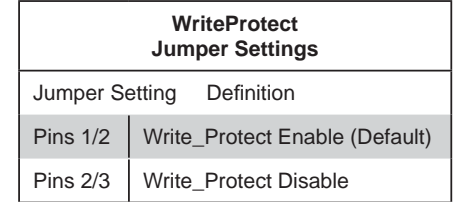

#### **Manufacture Mode**

Jumper JPME1 allows the user to flash the system firmware from a host server to modify system settings. Close this jumper to bypass SPI flash security, and force ME into recovery mode in order to use recovery jumpers. See the table on the right for jumper settings.

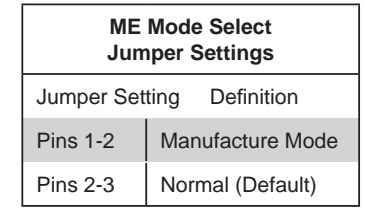

#### **JTAG Scan**

The JTAG scan jumpers (JPP0/JPP1) allow the user to configure JTAG scan settings for system debugging. See the table on the right for jumper settings.

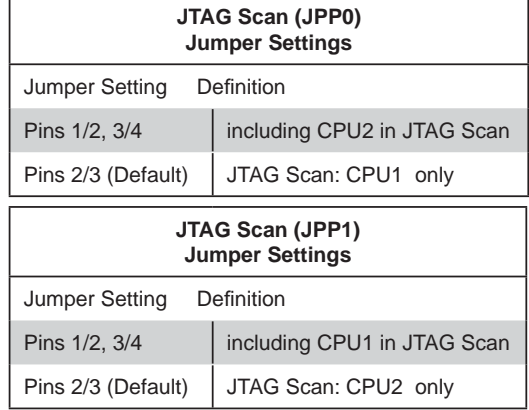

#### **SMB Enable/Disable**

Jumper JP4 allows the user to enable System Management Bus support. The default setting is 1-2 to enable support. See the table on the right for jumper settings.

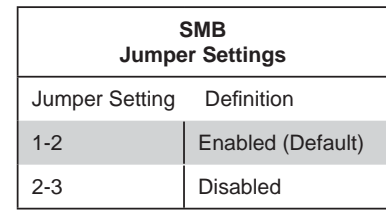

### **2-5 Onboard Indicators**

#### **LAN1/2 LEDs**

The Ethernet ports (located beside the VGA port) have two LEDs. On each port, one LED indicates activity while the other LED may be green, amber or off to indicate the speed of the connection. See the table on the right for the functions associated with the connection speed LED.

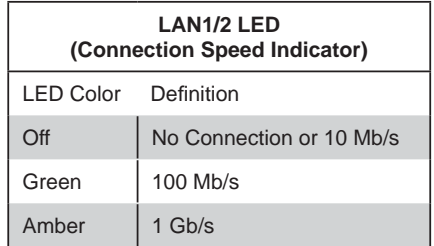

#### **Onboard Power LED**

An Onboard Power LED is located at LE1 on the serverboard. When this LED is on, the system is on. Be sure to turn off the system and unplug the power cord before removing or installing components. See the table at right for more information.

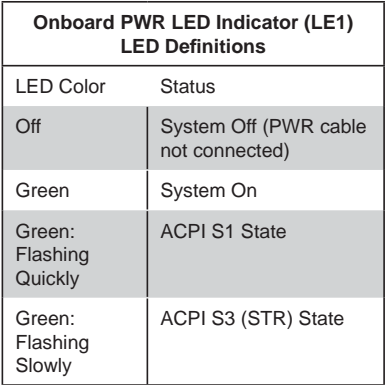

### **2-6 SATA Ports**

#### **SATA Ports**

Two SATA3 Ports (I-SATA0/1), colored in white, and four SATA2 Ports (I-SATA2~5) are located on the serverboard. These ports provide serial-link signal connections, which are faster than the connections of Parallel ATA. See the table on the right for pin definitions.

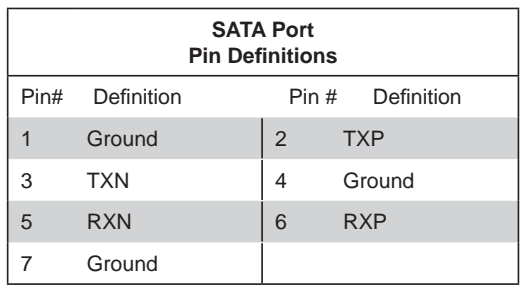

### **Notes**

# **Chapter 3**

# **Component Installation**

Several steps must be taken prior to installing components in the system. Installation or replacement of most components require that power first be removed from the system. Please follow the procedures given for each type of component.

### **3-1 Removing Power**

Use the following procedure to ensure that power has been removed disconnected from the system.

- 1. Use the operating system to power down the system.
- 2. After the system has completely shut-down, carefully grasp the head of the power cord and gently pull it out of the back of the power supply.
- 3. Disconnect the cord from the power strip or wall outlet.

### **3-2 Accessing the System**

The PIO-737A-i-MA015 features a removable side cover, allowing easy access to the system interior.

#### *Removing the Side Cover*

- 1. Begin by removing the two screws from the back lip of the side cover (this is the left cover when looking at the chassis from the front.)
- 2. Grab the handle and gently pull the side cover out to release it from its position.
- 3. Once the side cover is out of its position, slide the cover out of the chassis.

**Caution:** Except for short periods of time, do NOT operate the system without the cover in place. The chassis cover must be in place to allow for proper airflow and to prevent overheating.

Additional warnings and cautions can be found on the Supermicro Web site at http:// www.supermicro.com/about/policies/safety\_information.cfm.

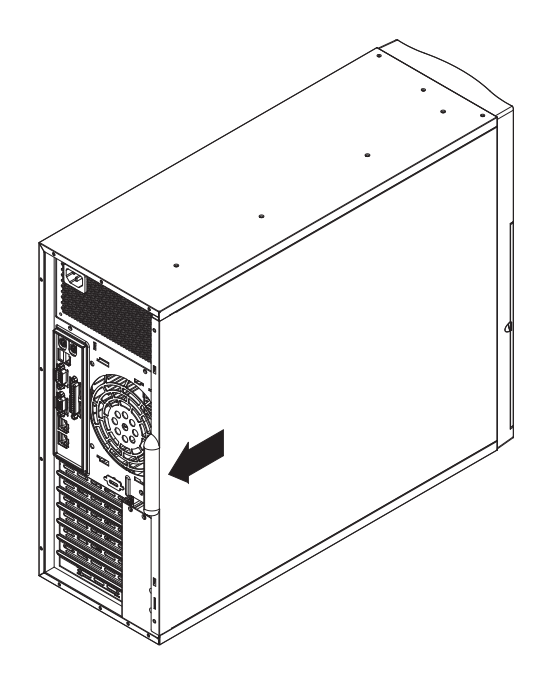

**Figure 3-1. Removing the Chassis Side Covers**

### **3-3 Adding PCI Add-On Cards**

The PIO-737A-i-MA015 can accommodate standard size add-on cards populated in all slots.

#### *Installing an Add-on Card*

- 1. Begin by removing power from the system as described on page 3-1.
- 2. Removethe PCI slot shield for the slot you wish to populate.
- 3. Fully seat the card into the card slot, pushing down with your thumbs evenly on both sides of the card.
- 4. Finish by using a screw to secure the top of the card shield to the chassis. The PCI slot shields protect the motherboard and its components from EMI and aid in proper ventilation, so make sure there is always a shield covering each unused slot.

### **3-4 Installing a CPU and Heat Sink**

**Caution:** When handling the processor package, avoid placing direct pressure on the label area of the fan.

#### *Preparation*

- 1. Begin by removing power from the system as described on page 3-1. Always connect the power cord last and always remove it before adding, removing or changing the CPU. Install the processor into the CPU socket before installing the CPU heat sink.
- 2. If buying a CPU separately, use an Intel-certified multi-directional heat sink only.
- 3. If installing a new motherboard, make sure to install the motherboard into the chassis before installing the CPU heat sinks.
- 4. When a motherboard has no CPU pre-installed, make sure that the plastic CPU socket cap is in place and none of the socket pins are bent.
- 5. Refer to the Supermicro Web site for updates on CPU support.

### **Installing an LGA 2011 Processor**

- 1. There are two levers on the LGA2011 socket. First press and release the load lever labeled 'Open 1st'.
- 2. Press the second load lever labeled 'Close 1st' to release the load plate from its locked position.

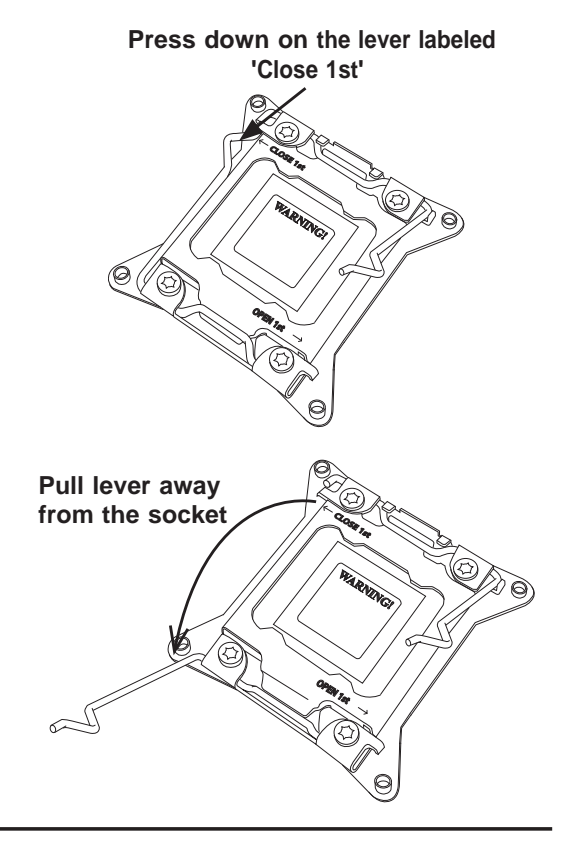

- 3. With the lever labeled 'Close 1st' fully retracted, gently push down on the 'Open 1st' lever to open the load plate. Lift the load plate to open it completely.
- 4. Using your thumb and the index finger, remove the 'WARNING' plastic cap from the socket.
- 5. Use your thumb and index finger to hold the CPU by its edges. Align the CPU keys, which are semicircle cutouts, against the socket keys.

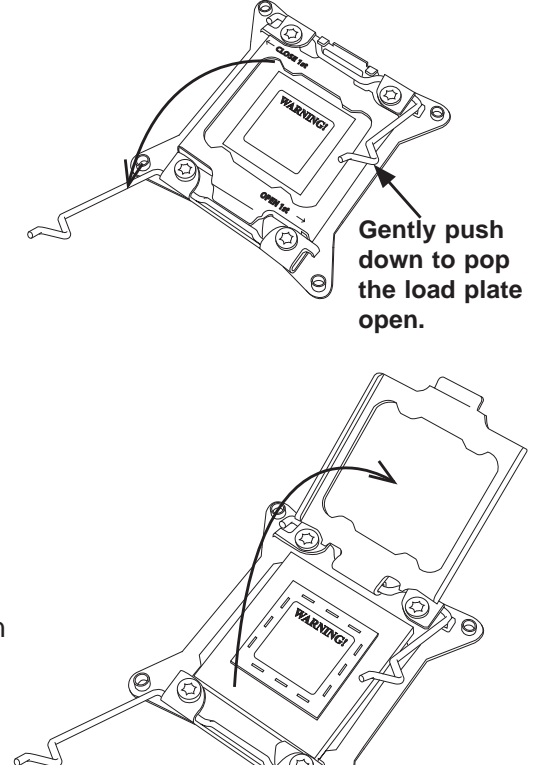

6. Once they are aligned, carefully lower the CPU straight down into the socket. (Do not drop the CPU on the socket. Do not move the CPU horizontally or vertically and do not rub the CPU against any pins of the socket, which may damage the CPU or the socket.)

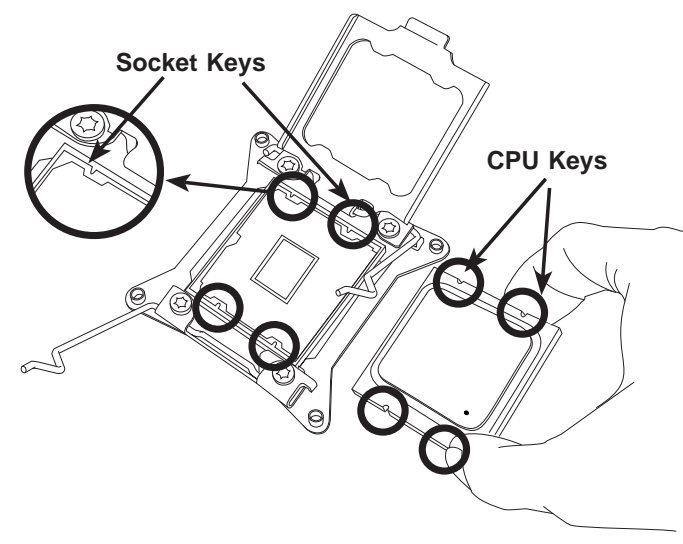

**Caution:** CPUs only install to the socket in one direction. Make sure that the CPU is properly inserted into the socket before closing the load plate. If it doesn't close properly, do not force it as it may damage your CPU. Instead, open the load plate again and double-check that the CPU is aligned properly.

7. With the CPU in the socket, inspect the four corners of the CPU to make sure that they are flush with the socket.

8. Close the load plate. Lock the lever labeled 'Close 1st', then lock the lever labeled 'Open 1st'. Use your thumb to gently push the load levers down until the lever locks.

 **Push down and lock the level labeled 'Close 1st'.**

 **Gently close the load plate.**

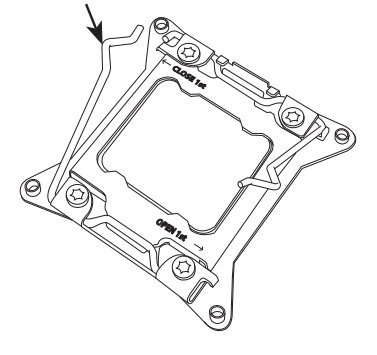

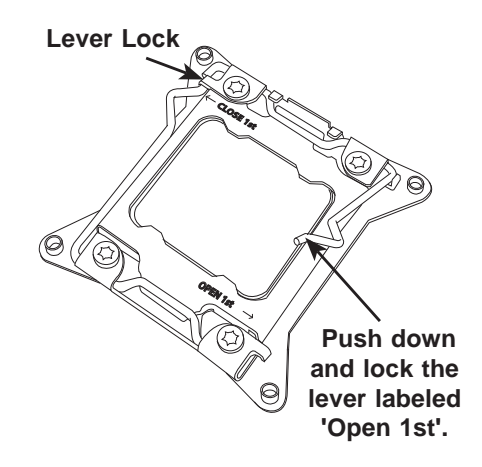

#### **Installing a CPU Heat Sink**

- 1. Do not apply any thermal grease to the heat sink or the CPU die; the required amount has already been applied.
- 2. Place the heat sink on top of the CPU so that the four mounting holes are aligned with those on the motherboard and the heat sink bracket underneath.
- 3. Screw in two diagonal screws (i.e., the #1 and the #2 screws) until just snug. (To avoid possible damage to the CPU do not over-tighten the screws.)
- 4. Finish the installation by fully tightening all four screws.

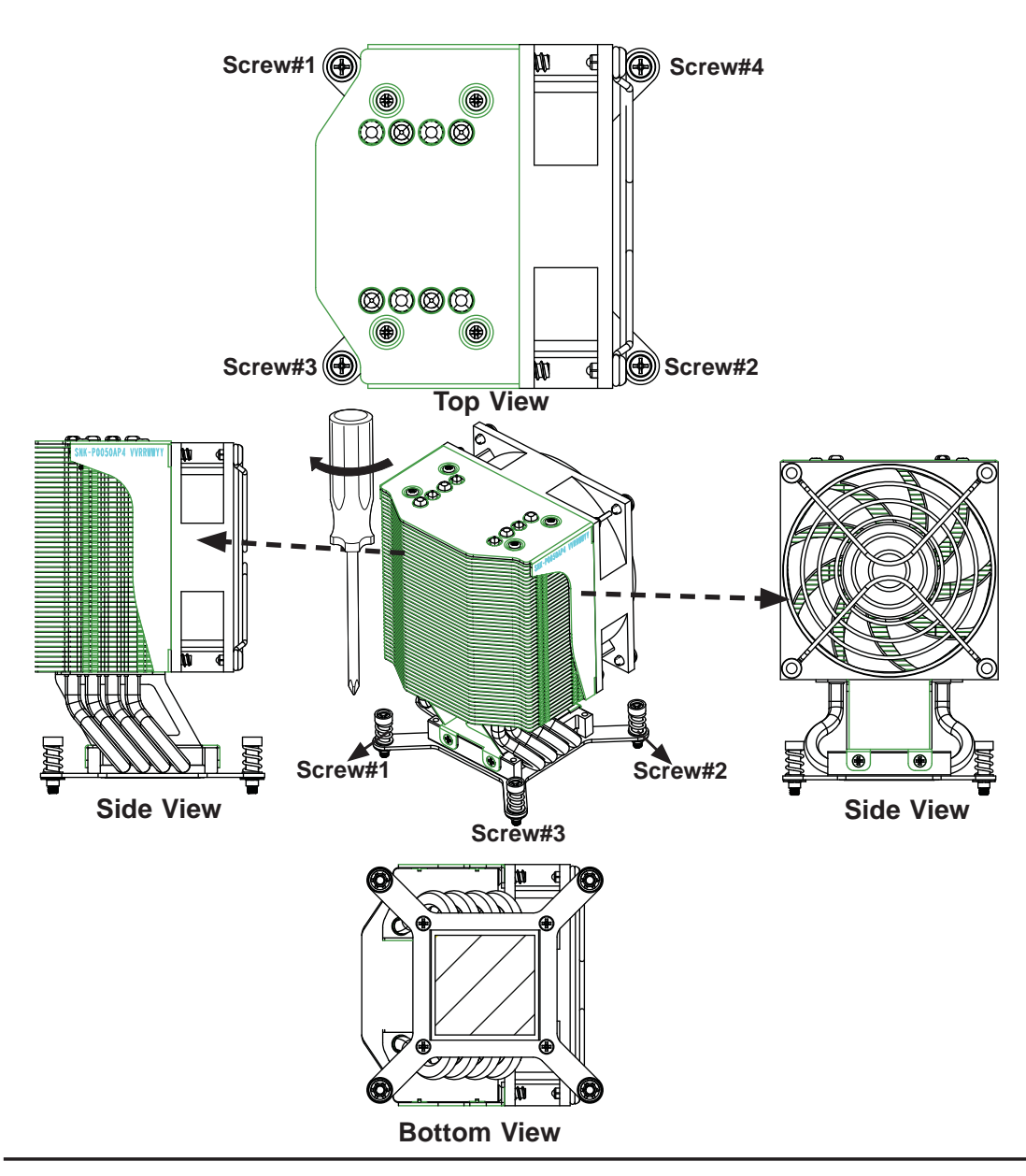

**Figure 3-2. Heat Sink Installation**

#### **Removing the Heat Sink**

#### *Preparation*

- 1. Begin by removing power from the system as described on page 3-1.
- 2. Remove the power cord from the system before removing the heatsink.
- 3. Unscrew the heat sink screws from the motherboard in the sequence as shown in the illustration below.
- 4. Gently wriggle the heat sink to loosen it from the CPU. (Do not use excessive force when wriggling the heat sink!)
- 5. Once the heat sink is loosened, remove it from the CPU socket.
- 6. Remove the used thermal grease and clean the surface of the CPU and the heat sink, Reapply the proper amount of thermal grease on the surface before reinstalling the heat sink.

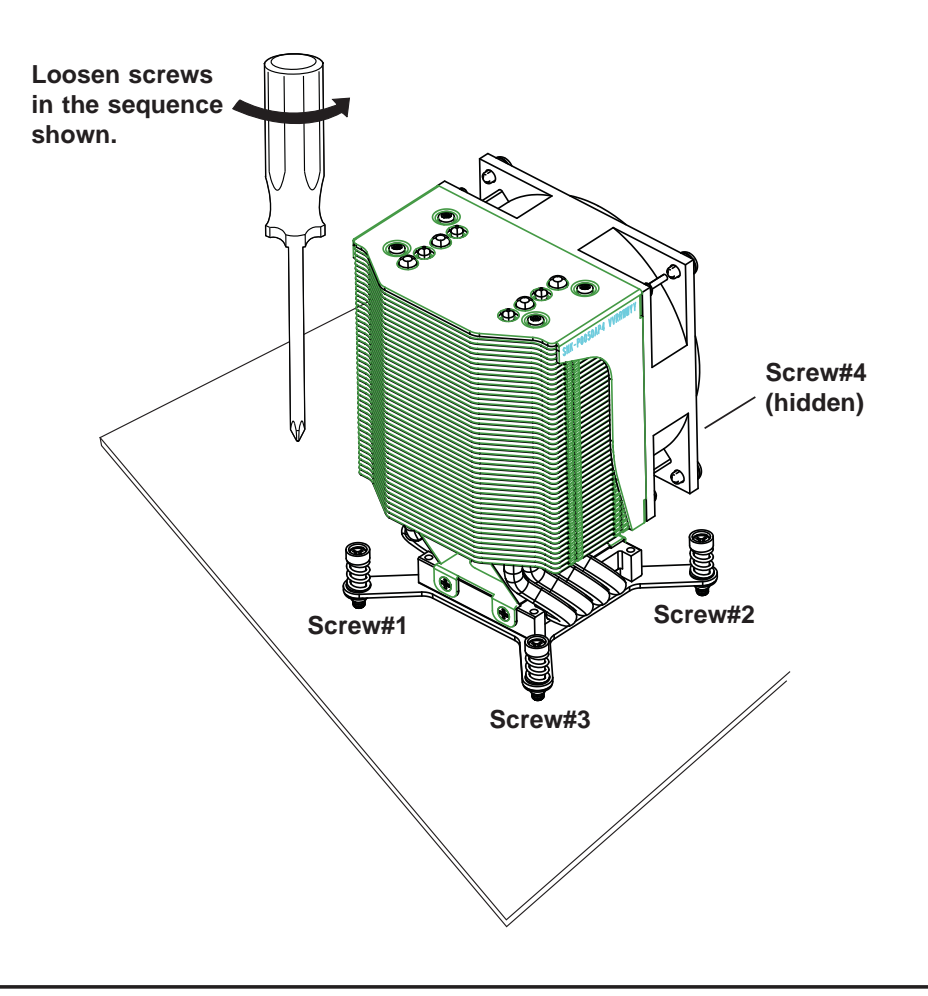

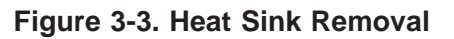

### **3-5 Installing Memory Modules**

Check the Supermicro Web site for recommended memory modules.

**Caution:** Exercise extreme care when installing or removing DIMM modules to prevent any possible damage.

#### *Preparation*

- 1. Begin by removing power from the system as described on page 3-1.
- 2. Press down the release tabs on the ends of a memory slot. Insert each DIMM module vertically into its slot. Pay attention to the notch along the bottom of the module to prevent inserting the DIMM module incorrectly.
- 3. Using both thumbs, gently press down on the DIMM module until it snaps into place in the slot. Repeat for all modules.
- 4. Insert the desired number of DIMMs into the memory slots, starting with P1 DIMM1A. For best performance, please use the memory modules of the same type and speed in the same bank. See the DIMM Installation Chart on the following page.
- 5. Reverse the steps above to remove the DIMMs from the motherboard.

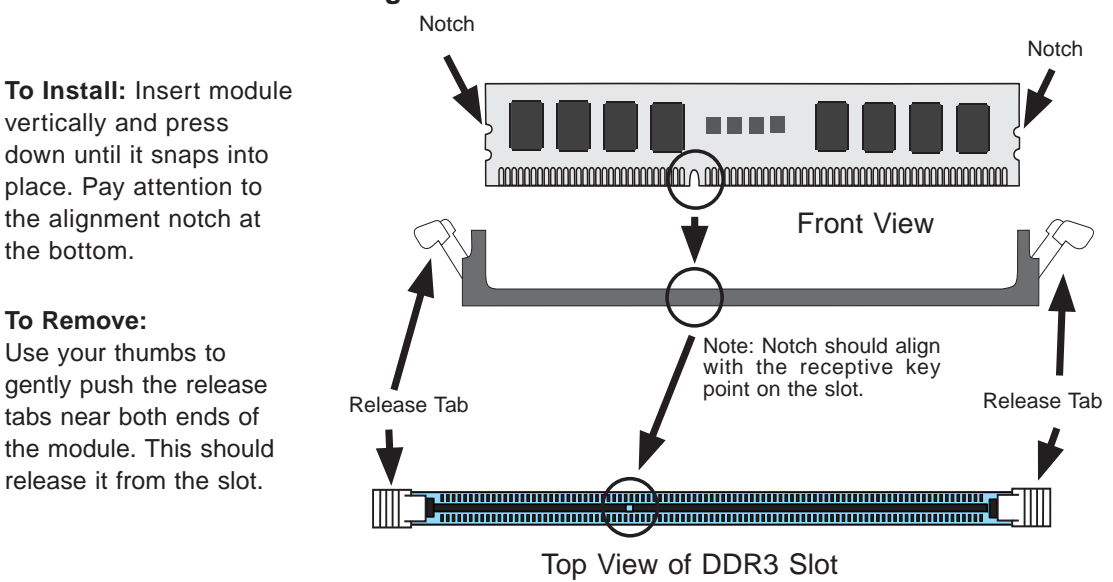

#### **Figure 3-4. DIMM Installation**

#### **Memory Support**

The Super Workstation supports up to 512 GB of registered/unbuffered load reducing ECC DDR3 1333/1066/833 memory in 16 DIMM slots. For the latest memory updates, please refer to the product page on the Supermicro website.

#### *Order of Populating DIMM Slots*

For memory to work properly, follow the table below for the correct order of populating the DIMM slots. See the serverboad layout page for slot numbering.

**Notes:** an "X" indicates a slot populated with a memory module.

Populate the "A" DIMM slots first. Any of the slots may be used. Populate the "B" slots only after all "A" slots have been filled.

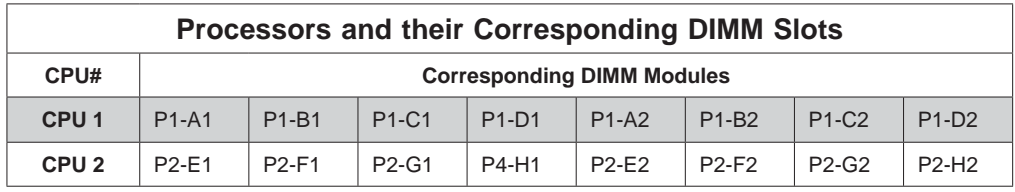

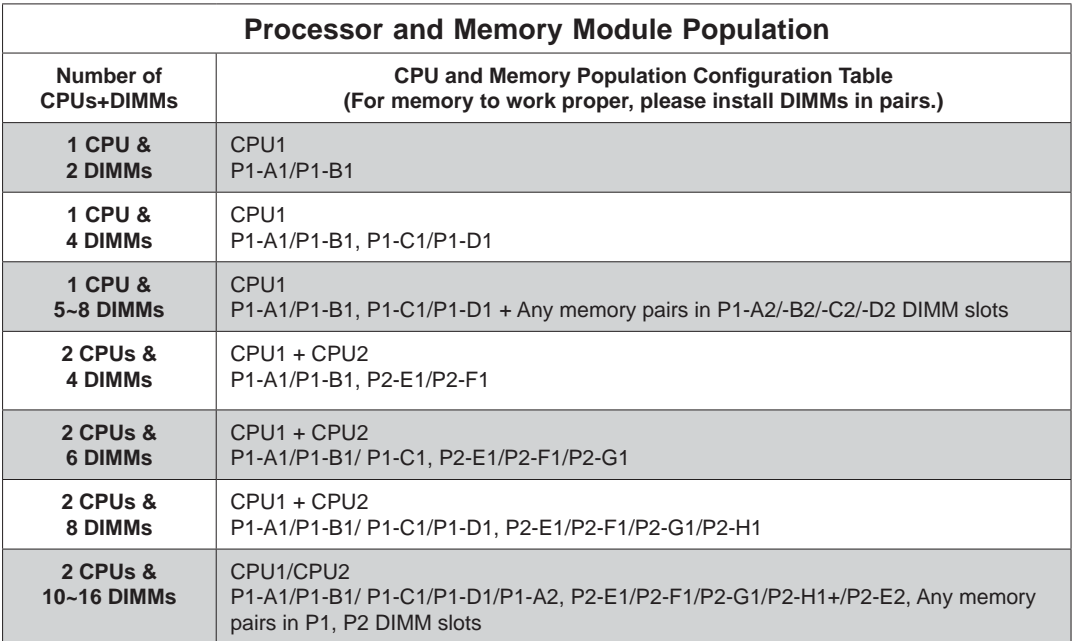

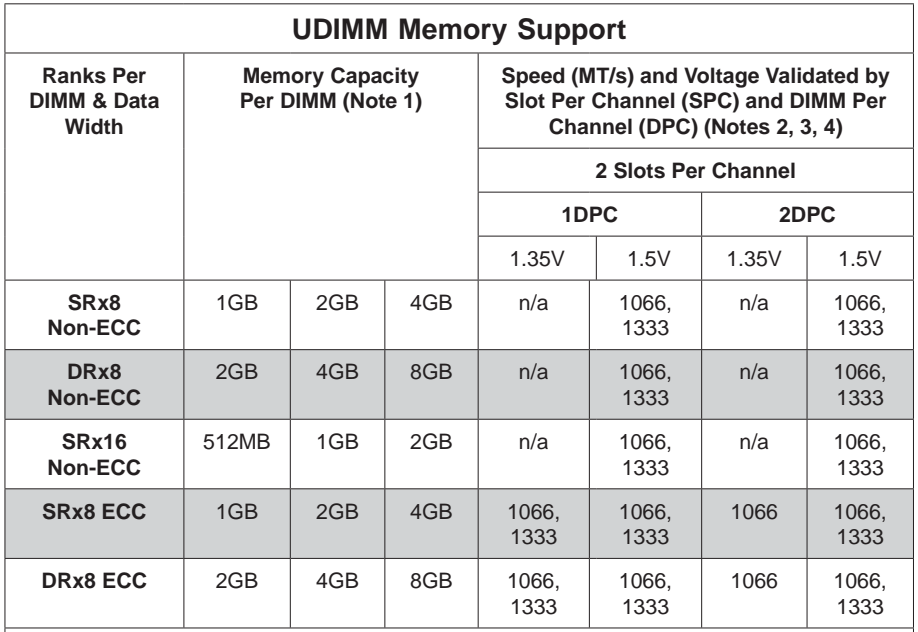

Notes:

1. 1Gb/2Gb/4Gb DRAMs are supported; however, only 2Gb and 4Gb DRAMs are validated.

2. Command Address Timing is 1N for 1DPC and 2N for 2DPC.

3. ES-4600 4S platforms do not support 3DPC UDIMMs.

4. Please refer to the ES-4600 Platform Design Guide for memory population rules.

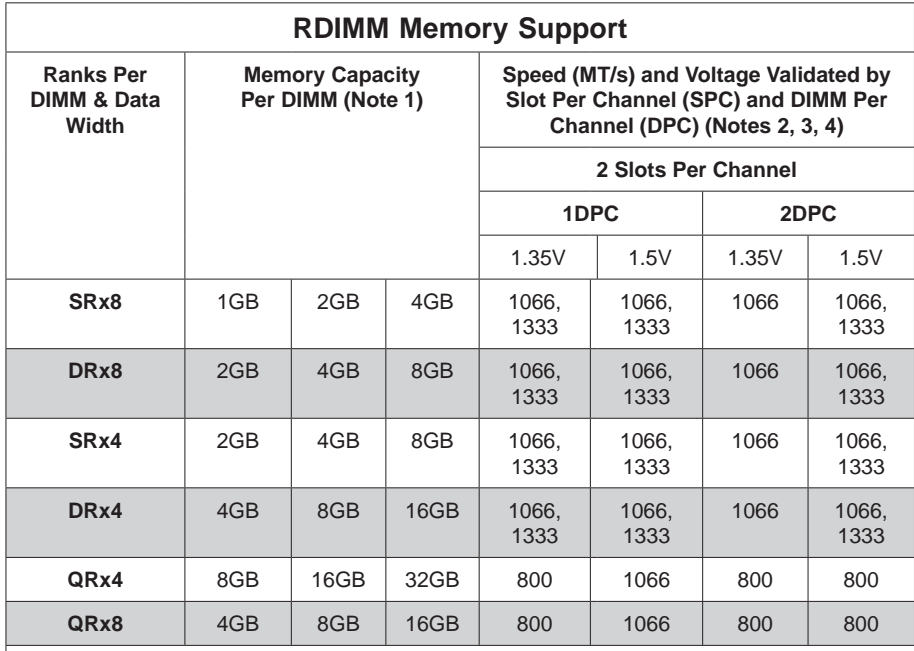

Notes:

1. 1Gb/2Gb/4Gb DRAMs are supported; however, only 2Gb and 4Gb DRAMs are validated. 2. Command Address Timing is 1N.

3. Please refer to the ES-4600 Platform Design Guide for memory population rules.

4. QR RDIMMs are supported but not validated. Memory testing are limited to system level testing. Signal integrity testing in interoperability testing are not performed. The passing QR RDIMMs will be posted on the website.

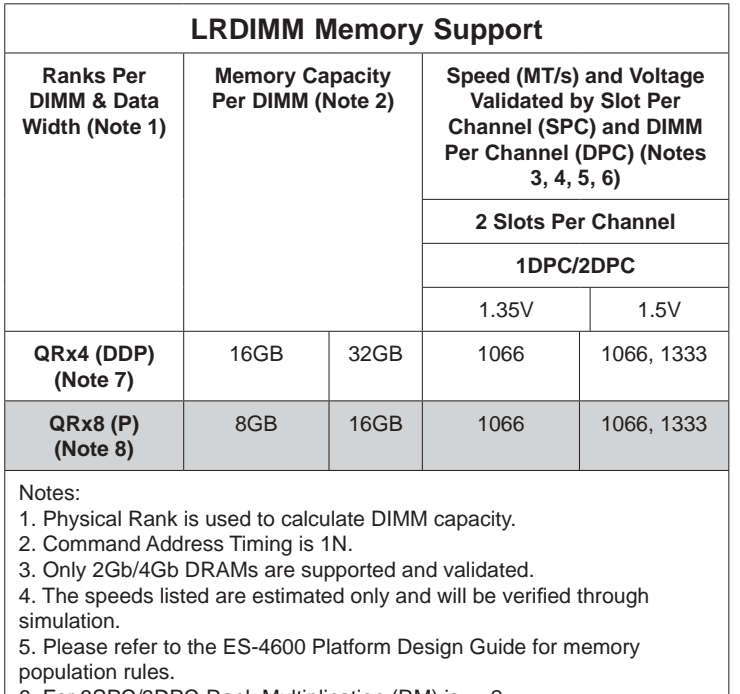

6. For 3SPC/3DPC-Rank Multiplication (RM) is >=2.

7. DDP is for Dual Die Package DRAM stacking.

8. "P" Means "Planer Monolithic DRAM Die."

#### **Notes and Restrictions**

- For the memory modules to work properly, please install DIMM modules in pairs (with an even number of DIMMs installed).
- All channels in a system will run at the fastest common frequency.

### **3-6 System Fan**

A 12-cm chassis cooling fan housed in a fan duct is located just below the peripheral drive bays to provide cool air intake for the system.

#### *Preparation*

Under normal operation, the chassis fan and the exhaust fan run continuously. The chassis fan is hot-pluggable and can be replaced without powering down the system.

#### *Removing a Fan*

- 1. Release the clips that secure the fan duct to the chassis. You can then pull the fan duct out from its location in the chassis.
- 2. Remove the four screws at the front of the fan duct that hold the fan in place. Then release the two fasteners along the side of the fan duct.
- 3. You can now separate it into two pieces and easily remove the fan. Add a new fan of the same type.

#### *Installing a New Fan*

- 1. Replace the failed fan with an identical one (available from Supermicro)
- 2. Install it in the same position and orientation as the one you removed.
- 3. Check that the fan is working, then replace the chassis cover.

**Figure 3-5. Removing the Fan Duct Assembly**

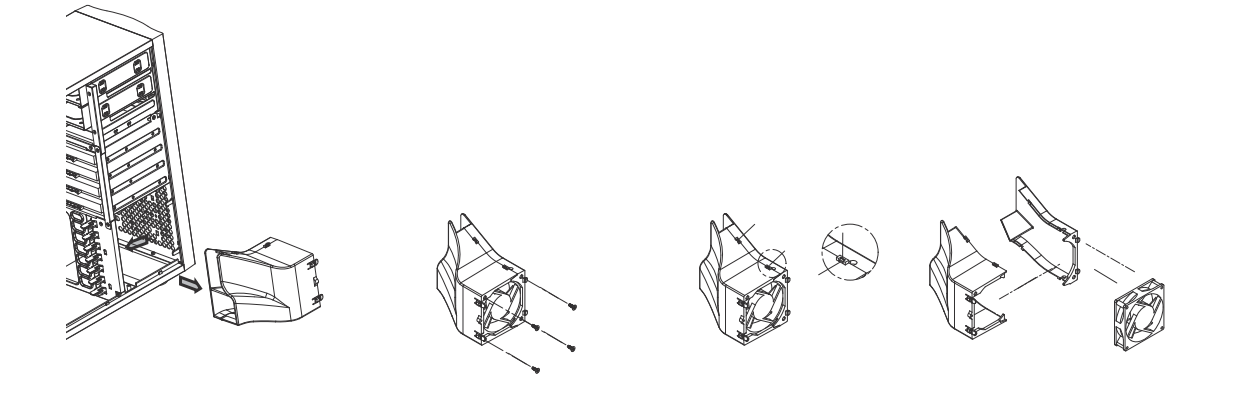

### **3-7 Hard Drive Installation**

A total of four SATA drives may be housed in the PIO-737A-i-MA015. The drive IDs are preconfigured as 0 through 3 in order from bottom to top. Remove the side panel of the chassis to access these drives as described previously in this chapter.

**Caution:** Regardless of how many SATA drives are installed, all drive carriers must remain in the drive bays to promote proper airflow.

#### *Preparation*

The SATA drives are hot-pluggable, meaning they can be removed and installed without powering down the system.

#### *Removing SATA Drives*

- 1. To remove a carrier, first open the front bezel then push the release button located beside the drive LEDs.
- 2. Swing the colored handle fully out and use it to pull the unit straight out.

#### *Mounting a SATA Drive in a Drive Carrier*

- 1. Insert the drive into the carrier with the printed circuit board side facing down so that the mounting holes align with those in the carrier.
- 2. Secure the drive to the carrier with four screws.
- 3. Insert the carrier back into the empty bay.
- 4. When fully in, close the handle to seat the carrier into the back plane.

**Figure 3-6. Removing the Drive Carrier**

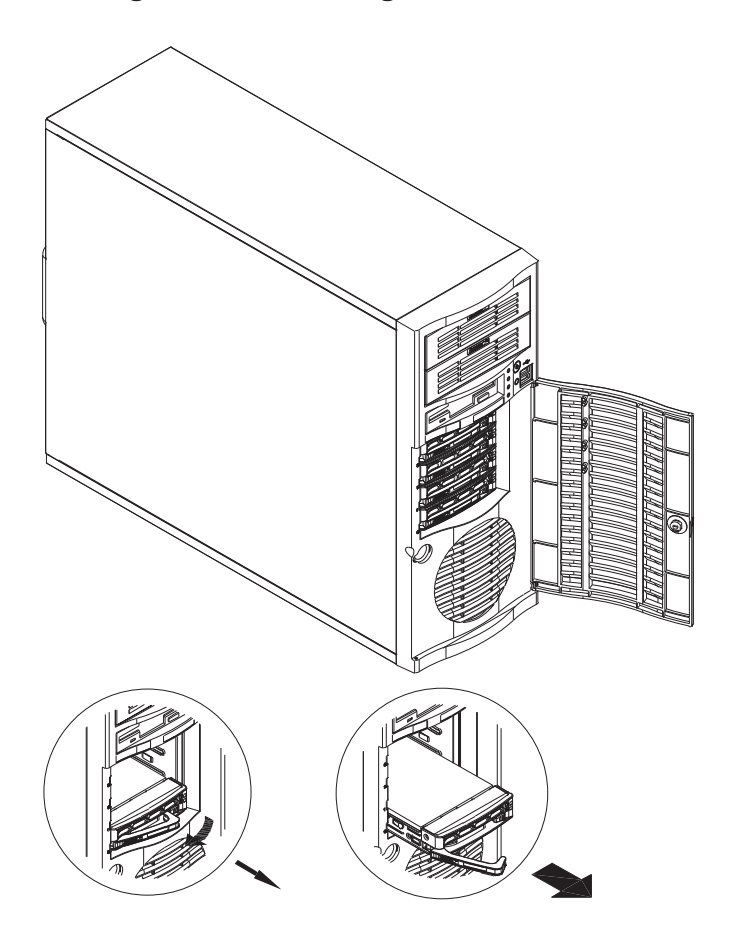

**Figure 3-7. Removing a Hard Drive from the Drive Carrier**

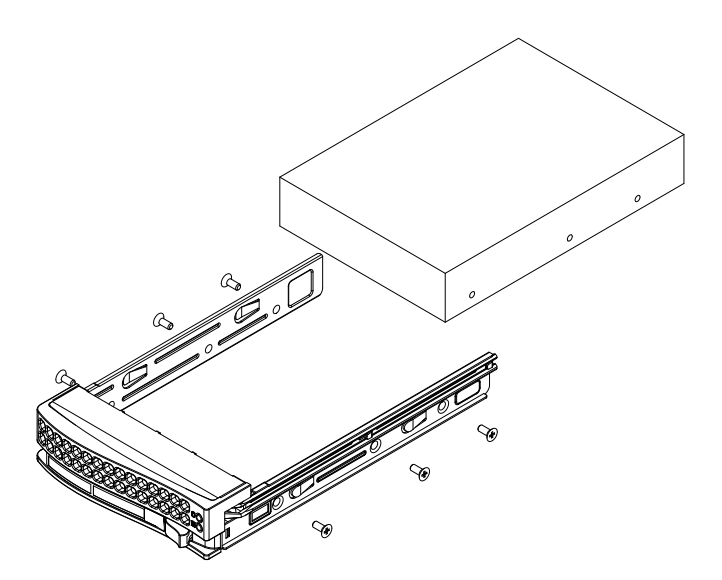

### **Installing Components in the 5.25" Drive Bays**

The PIO-737A-i-MA015 has two 5.25" drive bays above the SATA drive bays. Components such as a hard drives or CD-ROM drives can be installed in these 5.25" drive bays.

#### *Preparation*

Begin by removing power from the system as described on page 3-1.

#### *Accessing the Drive Bays*

- 1. Remove the top/left chassis cover to access the interior of the system.
- 2. With the cover off, remove the two or four screws that secure the drive bay to the chassis (one side only) then push the entire empty drive carrier out from the back.

#### *Adding a CD-ROM Drive*

- 1. Remove the guide plate from right side of the empty drive carrier and screw it into the right side of the CD-ROM drive using the holes provided.
- 2. Slide the CD-ROM into the bay and secure it to the chassis with the drive carrier screws you first removed.
- 3. Attach the power and data cables to the drive.
- 4. Replace the top/left chassis cover before restoring power to the system.

#### *Adding a Hard Drive*

- 1. Install a hard drive into one of the removed empty drive carriers with the printed circuit board side toward the carrier so that the drive's mounting holes align with those in the carrier.
- 2. Secure the drive to the carrier with four screws then slide the assembly into the bay and secure it to the chassis with the drive carrier screws you first removed.
- 3. Attach the power and data cables to the drive.
- 4. Replace the top/left chassis cover before restoring power to the system.

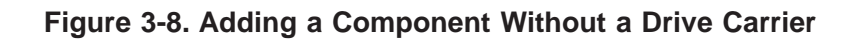

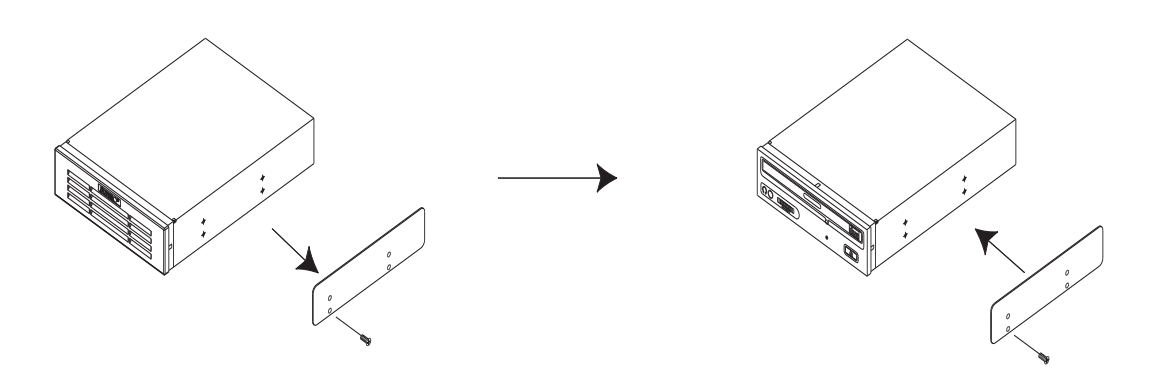

### **3-8 Power Supply**

The PIO-737A-i-MA015 includes a single 665 Watt power supply. In the unlikely event that it becomes necessary to replace the power supply, follow the instructions below..

#### *Preparation*

Begin by removing power from the system as described on page 3-1.

#### *Changing the Power Supply*

- 1. Remove the power supply connectors going to the motherboard and the SATA backplane.
- 2. Remove the screws that secure the unit to the mounting brackets in the chassis and then pull the unit completely out.
- 3. Replace the failed power supply with another having the exact same part number (PWS-665-PQ). Gently but firmly push the new unit all the way into the open bay.
- 4. Secure it to the mounting brackets in the chassis with the screws provided.
- 5. Connect two power cables to the SATA backplane and two to the motherboard power connectors.
- 6. Finish by replacing the chassis left cover and then restoring power to the system.

### **3-9 Motherboard Battery**

**CAUTION:** There is a danger of explosion if the onboard battery is installed upside down, which will reverse its polarities (see Figure 3-12). This battery must be replaced only with the same or an equivalent type recommended by the manufacturer (CR2032). Dispose of used batteries according to the manufacturer's instructions.

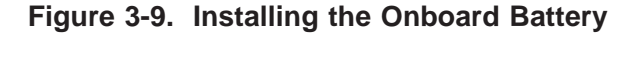

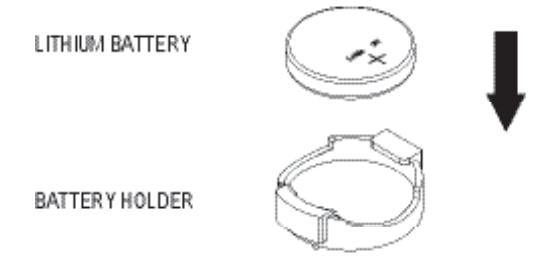

Please handle used batteries carefully. Do not damage the battery in any way; a damaged battery may release hazardous materials into the environment. Do not discard a used battery in the garbage or a public landfill. Please comply with the regulations set up by your local hazardous waste management agency to dispose of your used battery properly.

### **Notes**

# **Appendix A**

## **Software**

### **A-1 Operating System**

The PIO-537A-i-MA015 supports the Windows 7 Professional 64-bit Operating System. This OS has been pre-installed to the system.

### **System Recovery Instructions**

This computer includes a hidden partition which contains a backup of your factory Windows installation. In case of a system failure, you can use this backup to restore your computer to a working state in just a few minutes.

Since this backup resides on the same physical hard-disk as your current Windows installation, a hardware failure of the hard-disk will prevent you from reinstalling Windows. There are two different ways to initiate a system recovery of your system:

- Trigger recovery from OS level (run FullRestore.exe)
- Trigger recovery during system boot up (press F10 key).

**Warning:** System Recovery will wipe all of your personal data and restore the system to OOBE. You must have your CD-KEY from COA label ready before performing this action. System Recovery is an automated, one-step process. Do not initiate a system recovery unless you are prepared for a complete re-installation back to the factory default installation.

### **Support**

If you require technical help for any Operating System problems, please contact your 3rd party software vendor or Technical Support at Supermicro. Contact information is provided in Chapter 1.

### **A-2 Installing Drivers**

With the hardware and operating system installed, you may need to install the drivers if not done already.

The drivers are available online at http://www.supermicro.com/support/resources/

#### *Obtaining Drivers*

- 1. Go to the Advanced Search area and select the Category (motherboards), Product Type and Model (motherboard model) from the drop-down menus.
- 2. Click Submit Request.
- 3. The following page will display a Drivers and Utilities section. Use the dropdown menus to select the OS and device type.
- 4. Click Submit to get the correct driver for your system.

### **A-3 SuperDoctor III**

The SuperDoctor® III program is a Web based management tool that supports remote management capability. It includes Remote and Local Management tools. The local management is called SD III Client. The SuperDoctor III program included on the CD-ROM that came with your motherboard allows you to monitor the environment and operations of your system. SuperDoctor III displays crucial system information such as CPU temperature, system voltages and fan status. See the Figure below for a display of the SuperDoctor III interface.

**Note:** The default User Name and Password for SuperDoctor III is ADMIN / ADMIN.

**Note:** When SuperDoctor is first installed, it adopts the temperature threshold settings that have been set in BIOS. Any subsequent changes to these thresholds must be made within SuperDoctor, as the SuperDoctor settings override the BIOS settings. To set the BIOS temperature threshold settings again, you would first need to uninstall SuperDoctor.

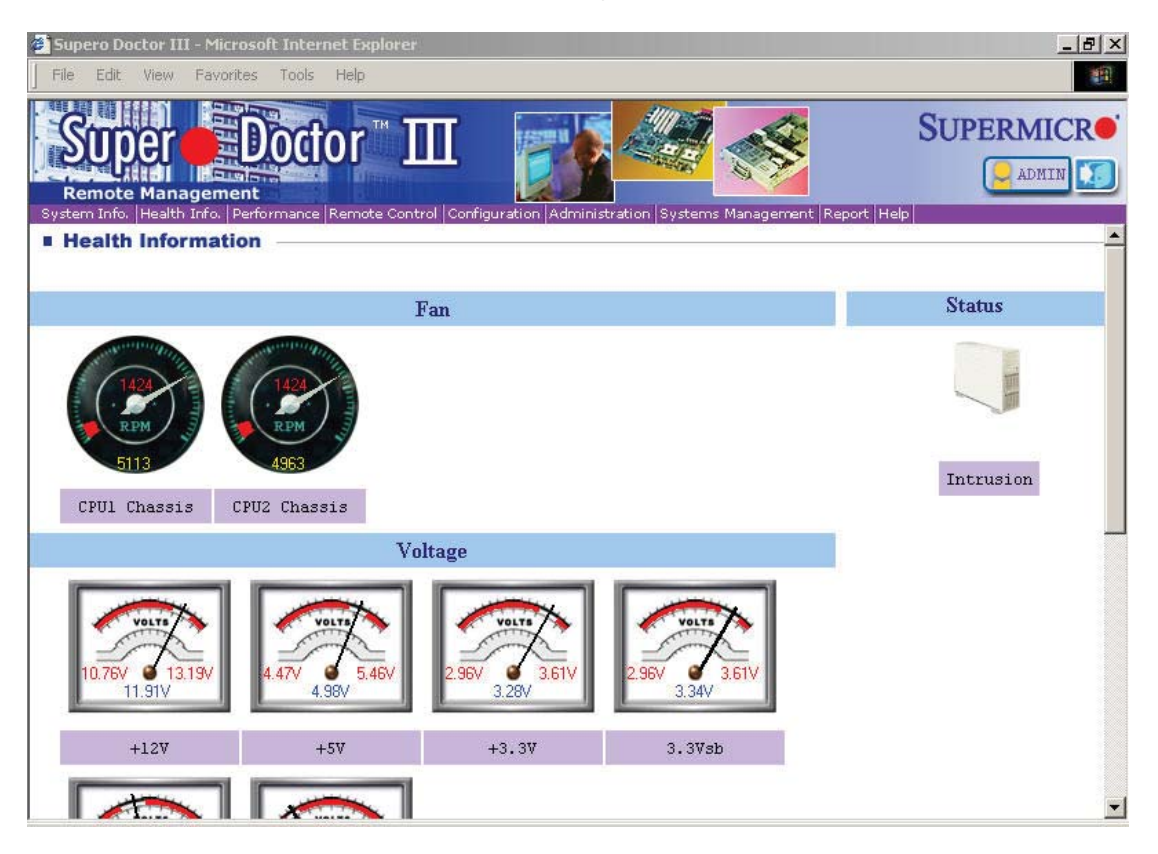

#### **Supero Doctor III Interface Display Screen (Health Information)**

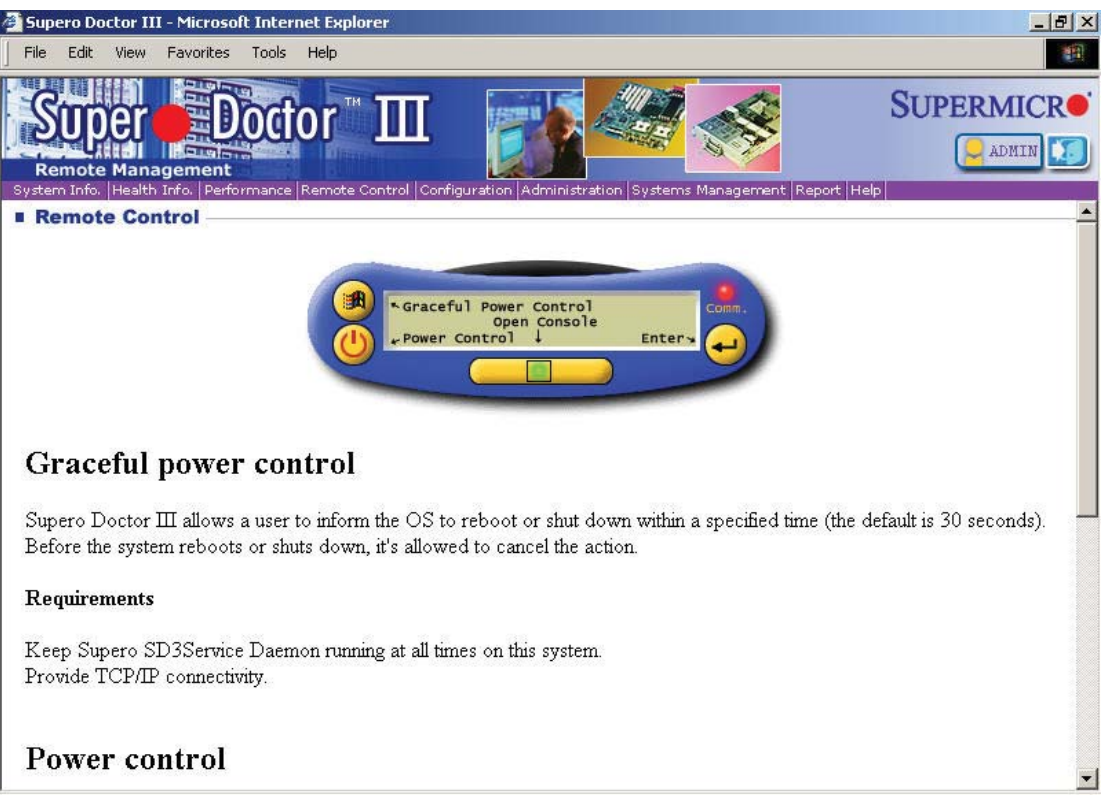

#### **Supero Doctor III Interface Display Screen (Remote Control)**

Note: The SuperDoctor III program and User's Manual can be downloaded from the Supermicro Web site at http://www.supermicro.com/products/accessories/software/ SuperDoctorIII.cfm.

For Linux, we recommend using SuperDoctor II.

### **A-4 BIOS**

The AMI ROM BIOS is stored in a Flash EEPROM and can be easily updated. This chapter describes the basic navigation of the AMI BIOS Setup Utility setup screens.

**Note:** For instructions on BIOS recovery, please refer to the instruction guide posted at http://www.supermicro.com/support/manuals/.

#### **Starting BIOS Setup Utility**

To enter the AMI BIOS Setup Utility screens, press the <Delete> key while the system is booting up.

**Note:** In most cases, the <Delete> key is used to invoke the AMI BIOS setup screen. There are a few cases when other keys are used, such as  $\langle F1 \rangle$ ,  $\langle F2 \rangle$ , etc.

The Main BIOS setup menu screen has two main frames. The left frame displays all the options. Grayed-out options cannot be configured. Options in blue can be

configured by the user. The right frame displays the key legend. Above the key legend is an area reserved for a description of the highlighted option. When an option is selected in the left frame, it is highlighted in white. Often a text message will accompany it. (The AMI BIOS has default text messages built in. Supermicro retains the option to include, omit, or change any of these text messages.)

The AMI BIOS Setup Utility uses a key-based navigation system called "hot keys". Most of the AMI BIOS setup utility "hot keys" can be used at any time during the setup navigation process. These keys include <F1>, <F10>, <Enter>, <ESC>, arrow keys, etc.

### **How To Change the Confi guration Data**

The configuration data that determines the system parameters may be changed by entering the AMI BIOS Setup utility. This Setup utility can be accessed by pressing <Del> at the appropriate time during system boot.

### **How to Start the Setup Utility**

Normally, the only visible Power-On Self-Test (POST) routine is the memory test. As the memory is being tested, press the <Delete> key to enter the main menu of the AMI BIOS Setup Utility. From the main menu, you can access the other setup screens. An AMI BIOS identification string is displayed at the left bottom corner of the screen, below the copyright message.

**Important:** Do not upgrade the BIOS unless your system has a BIOS-related issue. Flashing the wrong BIOS can cause irreparable damage to the system. In no event shall Supermicro be liable for direct, indirect, special, incidental, or consequential damages arising from a BIOS update. If you have to update the BIOS, do not shut down or reset the system while the BIOS is updating. This is to avoid possible boot failure.

### **Notes**

# **Appendix B**

# **BIOS Beep Codes**

During the POST (Power-On Self-Test) routines, which are performed each time the system is powered on, errors may occur.

**Non-fatal errors** are those which, in most cases, allow the system to continue with bootup. The error messages normally appear on the screen.

**Fatal errors** will not allow the system to continue to bootup. If a fatal error occurs, you should consult with your system manufacturer for possible repairs.

These errors are usually communicated through a series of audible beeps. The numbers on the list correspond to the number of beeps for the corresponding error.

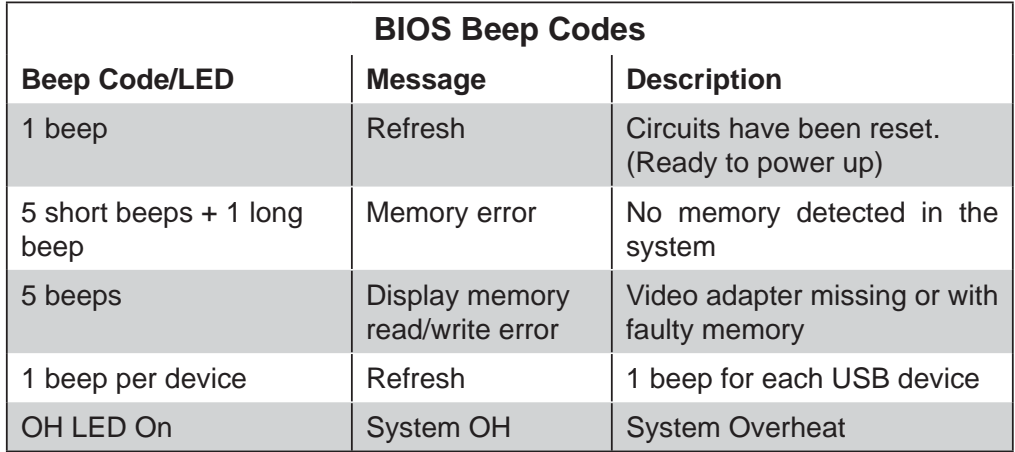

### **Notes**

# **Appendix C**

# **System Specifications**

#### **Processors**

Two Intel E5-2600 processors in LGA 2011 sockets **Note: Please refer to our web site for a complete listing of supported processors.**

#### **Chipset**

Intel C600

**BIOS** 8 Mb AMI SPI Flash EEPROM

#### **Memory Capacity**

Sixteen DIMM sockets supporting up to 512 GB of registered/unbuffered ECC DDR3-1333/1066/800 LRDIMMs **Note: See the memory section for details.**

#### **SATA Controller**

Intel on-chip controller for six-port SATA 3.0/2.0 (RAID supported)

#### **Drive Bays**

Eight hot-swap drive bays to house eight SAS or six SATA drives

#### **Peripheral Drive Bays**

Two 5.25" drive bays

#### **Expansion Slots**

Supports the use of six standard size PCI add-on cards: three PCI-E 3.0 x16, two PCI-E 3.0 x8 and one PCI-E 3.0 x4 slots.

#### **Motherboard**

X9DAi (Extended ATX form factor) Dimensions: 12" x 13" (305 x 330 mm)

#### **Chassis**

SC733TQ-665B (Mid-tower) Dimensions: (WxHxD) 7 x 16.8 x 20.9 in. (178 x 427 x 531 mm)

**Weight**  Gross (Bare Bone): 43 lbs. (19.5 kg.)

#### **System Cooling**

One 12-cm chassis fan

#### **System Input Requirements**

AC Input Voltage: 100-240 VAC Rated Input Current: 10A (100V) to 5A (240V) Rated Input Frequency: 50/60 Hz

#### **Power Supply**

Rated Output Power: 665W (Part# PWS-665-PQ) Rated Output Voltages: +3.3V (24A), +5V (30A), +12V (54A), -12V (0.5A), +5Vsb (6A)

#### **Operating Environment**

Operating Temperature: 10º to 35º C (50º to 95º F) Non-Operating Temperature: -40º to 70º C (-40º to 158º F) Operating Relative Humidity: 8% to 90% (non-condensing) Non-Operating Relative Humidity: 5 to 95% (non-condensing)

#### **Regulatory Compliance**

Electromagnetic Emissions: FCC Class B, EN 55022 Class B, EN 61000-3-2/-3- 3, CISPR 22 Class B

Electromagnetic Immunity: EN 55024/CISPR 24, (EN 61000-4-2, EN 61000-4-3, EN 61000-4-4, EN 61000-4-5, EN 61000-4-6, EN 61000-4-8, EN 61000-4-11)

Safety: CSA/EN/IEC/UL 60950-1 Compliant, UL or CSA Listed (USA and Canada), CE Marking (Europe)

California Best Management Practices Regulations for Perchlorate Materials: This Perchlorate warning applies only to products containing CR (Manganese Dioxide) Lithium coin cells. "Perchlorate Material-special handling may apply. See www.dtsc.ca.gov/hazardouswaste/perchlorate"

# **Notes**

#### (continued from front)

The products sold by Supermicro are not intended for and will not be used in life support systems, medical equipment, nuclear facilities or systems, aircraft, aircraft devices, aircraft/emergency communication devices or other critical systems whose failure to perform be reasonably expected to result in significant injury or loss of life or catastrophic property damage. Accordingly, Supermicro disclaims any and all liability, and should buyer use or sell such products for use in such ultra-hazardous applications, it does so entirely at its own risk. Furthermore, buyer agrees to fully indemnify, defend and hold Supermicro harmless for and against any and all claims, demands, actions, litigation, and proceedings of any kind arising out of or related to such ultra-hazardous use or sale.